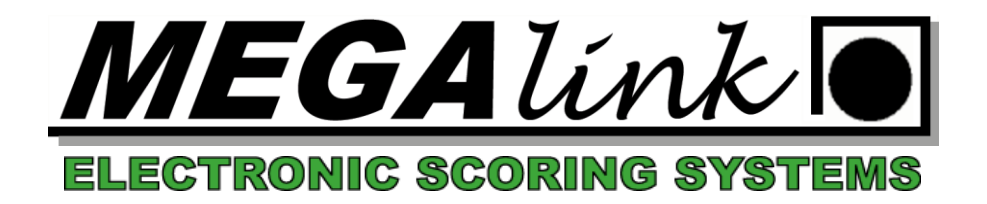

## **Hvordan lage et oppsett i MLRes hvor de x beste resultatene fra y stevner teller med:**

- 1. Opprett et nytt stevne i MLRes på en PC som skal handtere sammenlagt premieringen. Her må det opprettes like mange øvelser (100m og 200m) som det er antall stevner som inngår. DVS for Frydenbø cupen må det opprettes et stevne med 11 øvelser. 100m for alle og 200m for alle. NB – Alle skal opprettes uten elektronikk. Den siste øvelsen heter «Sammenlagt flere øvelser» og velges som «skyteprogram» på den siste øvelsen.
- 2. Gå så inn og sett navn på alle øvelsene for å holde styr på det. F.eks, 100m Førde, 100m Florø, 200m Førde, 200m Florø osv.
- 3. Velg så Sammenlagt øvelsen, gå inn på innstillinger og opprett deløvelser på det som skal telle sammen. F.eks. 100m 35 skudd hvor man krysser av for 35 skudd på alle 100m øvelsene i lista under. Videre må man velge hvor mange resultater som skal telle (f.eks. 4 dersom det er de 4 beste som teller).

Gjør så det samme for 200m.

4. Gå så inn på sammensatt premiering, og opprett en egen premiering for hver klasse/gruppe det skal være en egen definisjon på. F.eks. en for R, en for ER, en for J, en for 3-5 osv.

Dette er oppsettet som må gjøres på PC som skal summere sammen for alle stevner.

For å få resultater og skyttere inn fra de forskjellige lagene, gjøres følgende:

Ute i lagene:

Så snart et lag er ferdig og resultatene er registrert inn i MLRes – Stå på det respektive laget, gå inn i menyen fil og velg «Eksporter lag med resultater». Det kommer da opp en dialog som forteller hvor fila lagres, og navnet på den (legges i en egen mappe under c;\megalink\comx\eksport).

Disse filene må så sendes til det laget som har sammenlagt oppsettet, og Her stiller man seg på den øvelsen man skal importere til, f.eks. 100m Førde, går inn på fil – importer lag med resultater.

Bla deg frem til den fila du skal importere og trykk ok.

Laget og evt dagen opprettes, og laget importeres med både navn og resultater.

Dersom denne PC'en settes opp med web generering, vil resultater for alle stevner legges ut i tillegg til de sammenlagte dersom man ikke gjør noe og fjerner premieoppsett for alle andre enn sammensatt øvelsen.

Tror ikke det skal være så mye mer å tenke på, så lykke til!